## **How to Submit Your Directed Project or MS Thesis through Purdue e-Pubs**

## **Instructions for Students**

You will need the following items and information to submit your document electronically:

- the document file itself
- information about the document (e.g., title and descriptive keywords)
- abstract (this can usually be cut-and-pasted from the article)
- 1. To begin, go t[o http://docs.lib.purdue.edu/](http://docs.lib.purdue.edu/) and select "Submit Research" in the lefthand navigation bar:

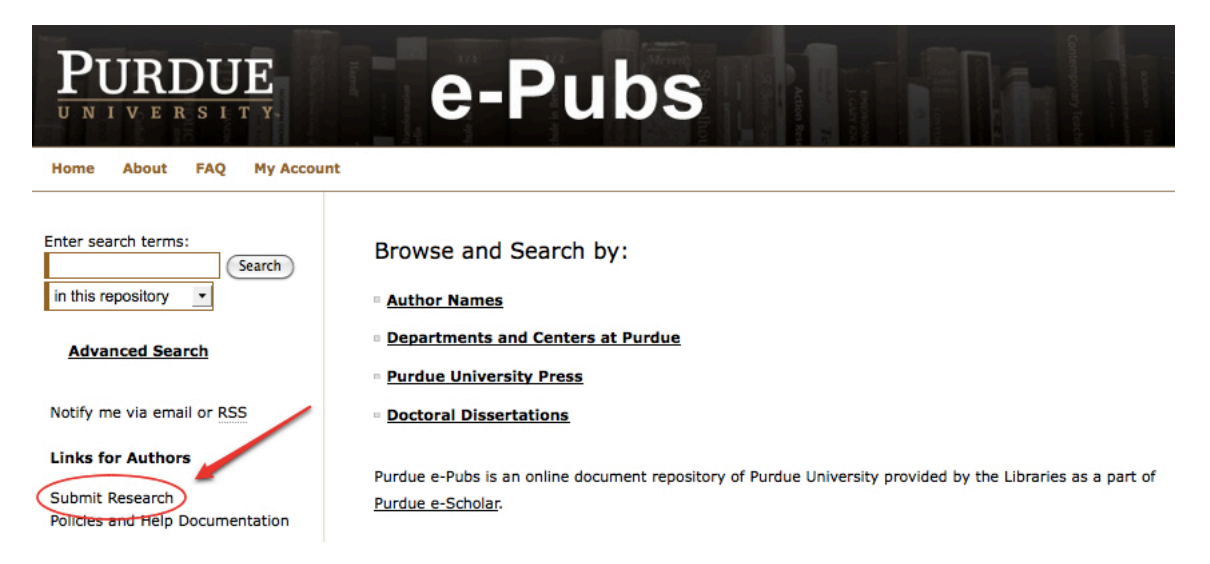

2. Scroll down and click on "College of Technology Directed Projects or MS Thesis"

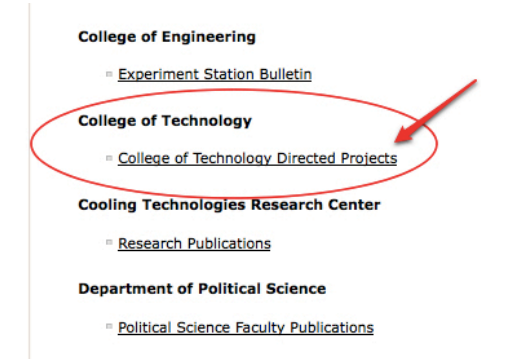

If this is your first time using Purdue e-Pubs you will need to create a free account using your Purdue contact information. Otherwise, log in to the system with your username and password (NOTE: This is not necessarily your Career Account information. You will need to create an account on Purdue e-Pubs to proceed.)

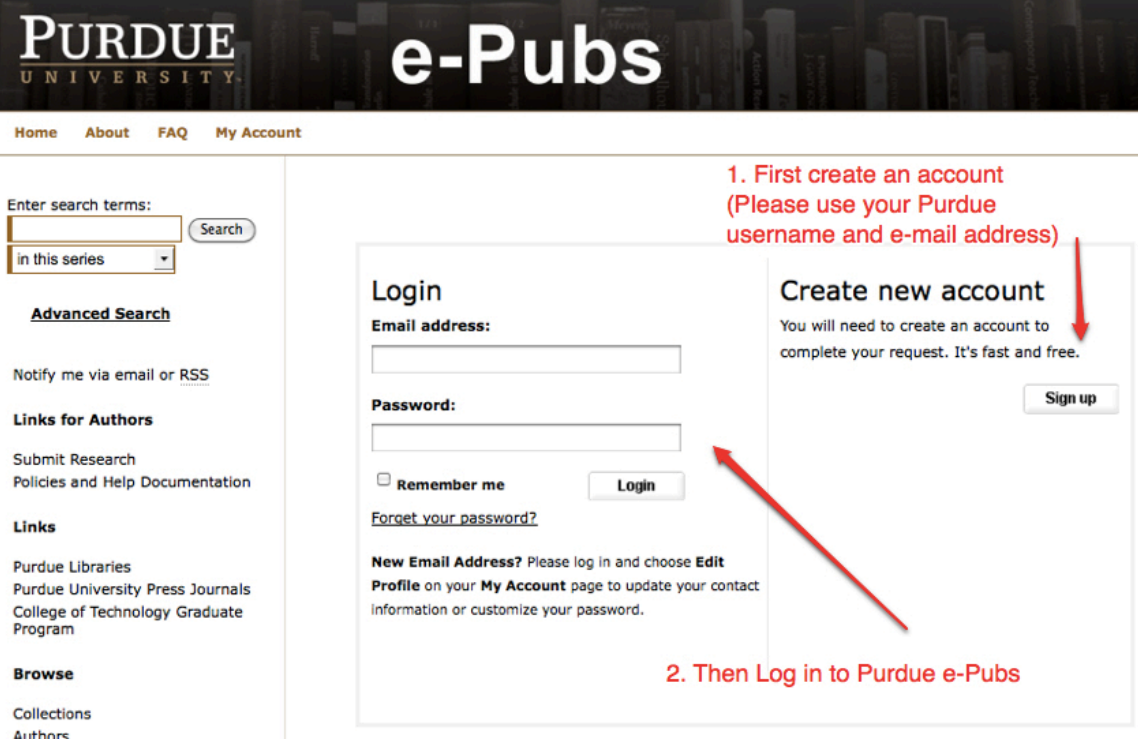

3. On the next screen you will need to mark the checkbox next to the Purdue e-Pubs agreement and select "Continue"

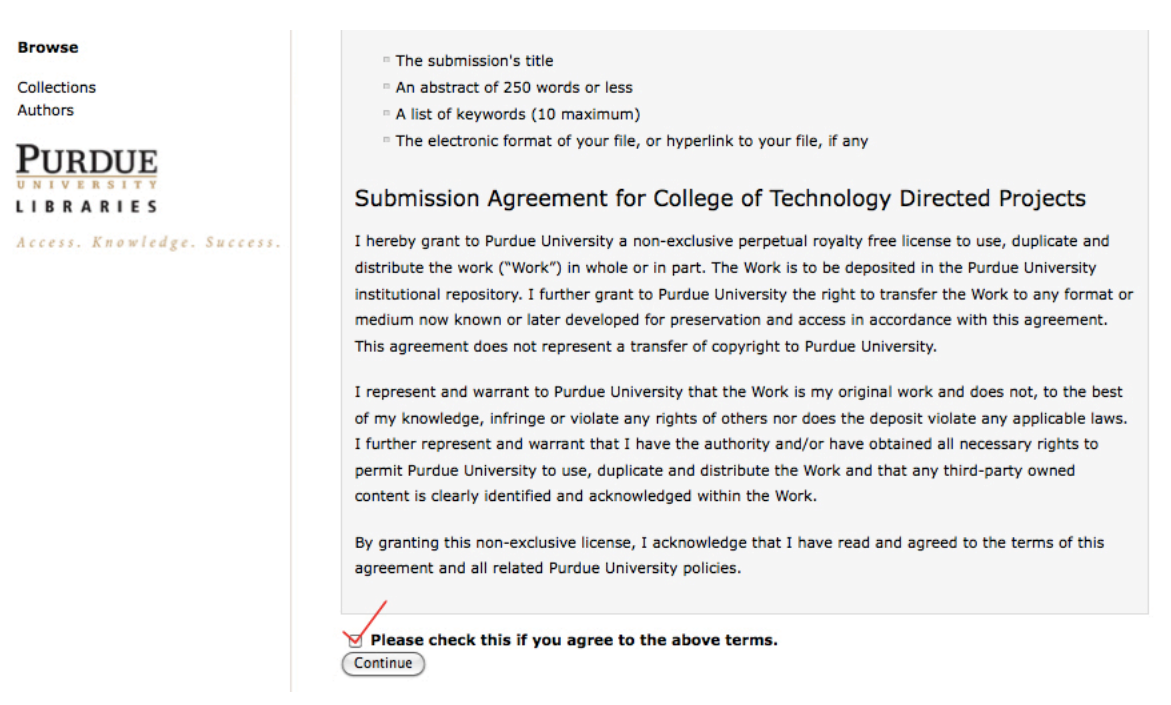

- 4.This will lead you to the submission form where you will need to input the following information about your program and your document:
- Title
- Your (Author) name and e-mail address
- Abstract
- Keywords
- Name of the Department and Department Head
- Head of Graduate Program
- Names of the faculty advisors
- Names of the review committee members

When prompted, choose to "upload file from your computer." And click the submit button.

Your Directed Project or MS Thesis will be officially submitted for review and will be available at<http://docs.lib.purdue.edu/techdirproj/> after it has been approved.